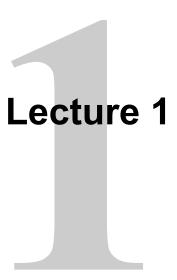

## **Linux Usage Basics**

Upon completion of this unit, you should be able to:

- Log into a Red Hat Enterprise Linux system
- Change your password
- Understand the nature of root privileges
- Elevate your privileges
- Edit plain text files

## Logging in to a Linux System

- Login using username and password
- Two types of login screens: text-based and graphical
  - Text-based login leaves you at a shell prompt
  - Graphical login starts a desktop environment
- Each user has a home directory for personal file storage
  - User-specific configuration data is often kept there as well

```
Red Hat Enterprise Linux Server release 5.4 (Tikanga)
Kernel 2.6.18-164.el5 on an i686
SRV2-DRCS-TRC01 login: vsobennikov
Password: _
```

Connecting to a Linux System with Putty

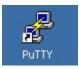

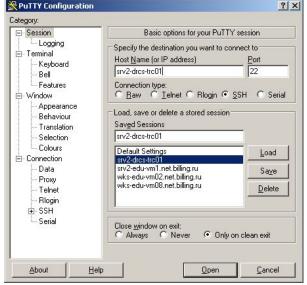

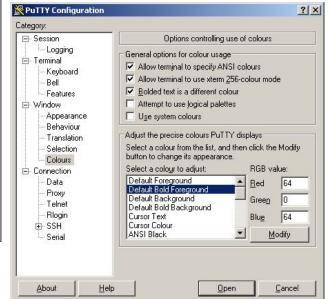

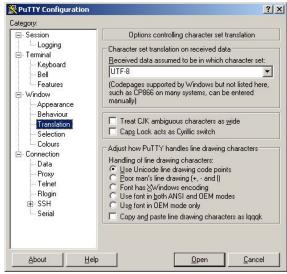

# Switching between virtual consoles and the graphical environment

- A typical Linux system will run six virtual consoles and one graphical console
  - Server systems often have only virtual consoles
  - Desktops and workstations typically have both
- If graphical console is inactive, it may be started manually
  - •The X server must be pre-configured by the system administrator
  - Log into a virtual console and run startx
- Switch among virtual consoles by typing: Ctrl-Alt-F [2 7]
- Access the graphical console by typing Ctrl-Alt-F1

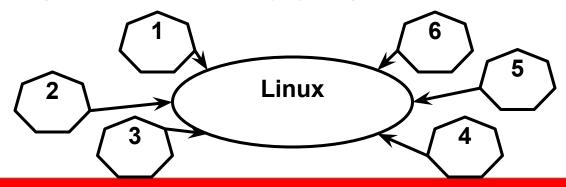

## gnome-terminal

- Applications->Accessories->Terminal
- Graphical terminal emulator that supports multiple "tabbed" shells
  - Ctrl-Shift-t creates a new tab-создает новую вкладку
  - Ctrl-PgUp/PgDn switches to next/prev tab- переключается на след/ пред вкладку
  - Ctrl-Shift-c copies selected text-копирует выделенный текст
  - Ctrl-Shift-v pastes text to the prompt-вставляет текст в приглашение
  - Shift-PgUp/PgDn scrolls up and down a screen at a time-прокручивает вверх и вниз по экрану

## **Changing Your Password**

- Passwords control access to the system
- General guidelines for best security:
  - Change the password the first time you log in
  - Change it regularly thereafter
  - Select a password that is hard to guess
- To change your password:
- GUI: System->Preferences->About Me and then click Change Password
- CLI: passwd

### The *root* user

- The root user: a special administrative account
  - Also called the superuser
  - root has near complete control over the system
    - ...and a nearly unlimited capacity to damage it!
- Do not login as root unless necessary
  - Normal (unprivileged) users' potential to do damage is more limited

## **Changing Identities**

- **su** creates new shell as root
- sudo command runs command as root
  - Requires prior configuration by a system-administrator
- id shows information on the current user

# Command Line Shortcuts The *Tab* Key

- Type Tab to complete command lines:
  - For the command name, it will complete a command name
  - For an argument, it will complete a file name

#### •Examples:

```
$ xte<Tab>
$ xterm
$ ls myf<Tab>
$ ls myfile.txt
```

# Command Line Shortcuts History

- bash stores a history of commands executed in file ~/.bash\_history name of file is in env. variable HISTFILE
- history lists all commands
- history N lists the last N commands

```
$ history 4
15 ls -l
16 cd
17 cp /etc/passwd

18vi passwd

$ history !!,
$ history !!,
$ history !string
```

## **More History Tricks**

- Use the up and down keys to scroll through previous commands
- Type *Ctrl-r* to search for a command in command history.
  - (reverse-i-search)":
- •To recall last argument from previous command:
  - Esc, . (the escape key followed by a period)
  - Alt-. (hold down the alt key while pressing the period)
  - Can be pressed multiple times
  - ! \$ (only valid for the last command)

HISTCONTROL=ignoreboth

## **Editing text files**

- The nano editor
  - Easy to learn, easy to use
  - Not as feature-packed as some advanced editors
- Other editors:
  - vi, vim, an advanced, full feature editor
  - gvim, a graphical version of the vim editor

### screen command

- screen
  - •Ctrl+a ? help
  - •Ctrl+a d detach
  - Ctrl+a N

- coracle@rh73-ora122:~
   [oracle@rh73-ora122 ~]\$ screen -list
  There is a screen on:
   2505.pts-0.rh73-ora122 (Detached)
  1 Socket in /var/run/screen/S-oracle.
   [oracle@rh73-ora122 ~]\$
- screen ping 8.8.8.8
- screen -list list of screen's sessions
- screen -r [[pid.]tty[.host]] connect to this screen (when it detached)
- screen -S download create name download for screen
- screen -x PID:download connect to this screen (if user
- disconnected when attached)

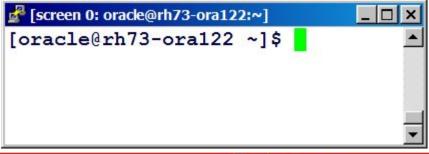

#### tmux command

- tmux new create new screen
- tmux attach connect to existing tmux
  - •Ctrl+b n switch to next window
  - •Ctrl+b p switch to previous window
  - •Ctrl+b c create new window
  - Ctrl+b & close window (exit)

```
LS(1) User Commands
LS(1)

NAME

s(1) line 1/251 1% (press h for help or q to quit)

[0] <122:~* "rh73-ora122.net.billin" 13:37 10-Apr-17
```

### **End of Lecture 1**

- Questions and Answers Summary
- Login name and password
  - startx
  - gnome-terminal
  - passwd
  - Su
  - nano